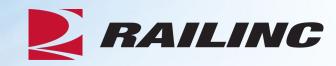

# Damaged and Defective Car Tracking System for Car Mark Owners

Presenter: Sabrina Knott

August 2023

# **Agenda**

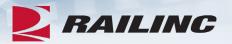

- DDCT Overview
- Permissions
- FindUs.Rail & Notifications
- Requesting DDCT Access
- DDCT Query
- Assign to Third Party
- ADV Process
- Unexpected Arrival Process
- Salvage Value Process
- DDCT/Equipment Advisory/Car Hire
- Tips and Tricks

#### **DDCT Overview**

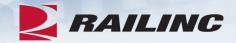

- The Damaged and Defective Car Tracking (DDCT) system first went live on January 5, 2011.
  - Developed for the electronic transmission of damaged and defective equipment
  - Replaced physical defect card placed on cars
  - Manages information flow from incident to shop release
  - Utilizes FindUs.Rail to manage participation
- DDCT supports communication between Handling Carriers (HC) and Car Mark Owners (CMO) on damages or defects per AAR Interchange Rules 1, 95 A, 96, 102, 107 and 108.

Stand-alone defect cards can be created per AAR Interchange Rule 102.

# **Permissions**

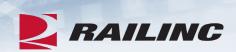

| Role                            | Description                                                                                                    |
|---------------------------------|----------------------------------------------------------------------------------------------------|
| Car Owner Admin                 | Car Owner administrator who needs to work with all incidents. Only the Car Owner Admin has the ability to authorize Dismantle under Rule 108 and to accept/reject settlement offers for Rule 107. |
| Car Owner Damaged Car<br>User   | Car Owner back office users who need to work with Rule 95/107 incidents.                                                                                                    |
| Car Owner Defective Car<br>User | Car Owner back office users who need to work with Rule 1/96/108 incidents.                                                                                                    |
| Car Owner RO User               | Car Owner back office users who only need a read-only view.                                                                                                    |

# Launch Pad: View/Request Permissions

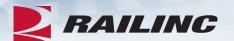

| My Profile                 |          |  |
|----------------------------|----------|--|
| Edit My Profile            |          |  |
| Change Password            |          |  |
| View/Request Permissions   |          |  |
| Check Status of Permission | Requests |  |
| Support Cases              |          |  |
| User Guide                 |          |  |
|                            |          |  |

• The User Services menu can be found on the Launch Pad. Click "View/Request Permissions."

# **Request Application Access**

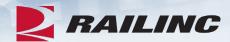

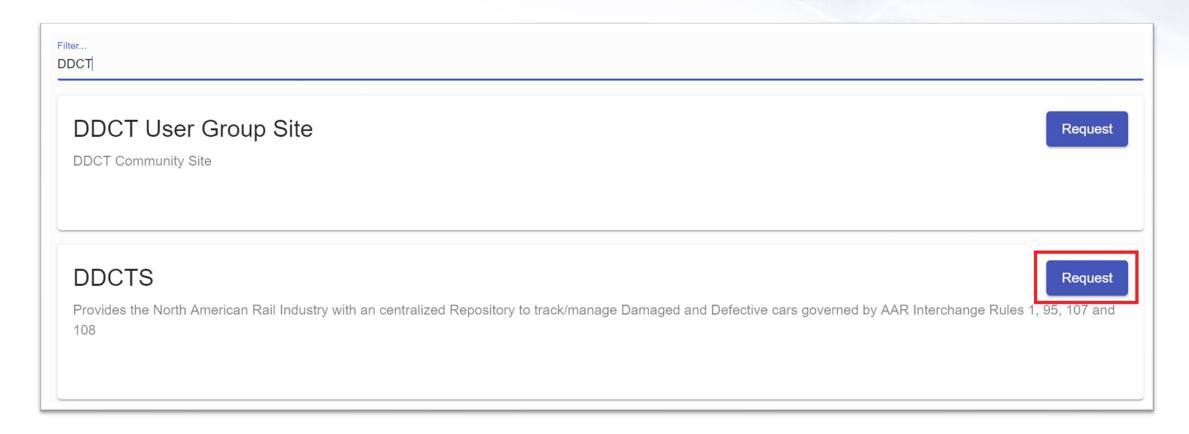

• You can search for DDCT using the filter at the top of the screen or scroll down and find it in the alphabetical list of applications.

# Request Application Access by Role

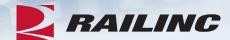

| Select Roles                                                          | 2 Confirm                                                                                                    | <b>3</b> D   |
|-----------------------------------------------------------------------|----------------------------------------------------------------------------------------------------|--------------|
| Zar Owner Admir                                                       | n ( MARK required )                                                                                                   |              |
| Car Owner Administr                                                   | ator that manages all Incidents including approving settlement process for Rule 107 Incidents.                        |              |
| Name                                                                  | Mark                                                                                                    | Apply to all |
| Mark                                                                  |                                                                                                    |              |
|                                                                       |                                                                                                    |              |
| Selected Mark(s)                                                      |                                                                                                    |              |
| Selected Mark(s)                                                      |                                                                                                    |              |
| All and the second                                                    |                                                                                                    |              |
| RAIL ③                                                                | aged Car User ( MARK required )                                                                                       |              |
| RAIL 🚳                                                                | aged Car User ( MARK required ) se users that need access and update capabilities to work with Rule 95/107 Incidents. |              |
| Car Owner Dama                                                        | e users that need access and update capabilities to work with Rule 95/107 Incidents.                                  | Apply to all |
| RAIL 🚳                                                                |                                                                                                    | Apply to all |
| Car Owner Dama Car Owner back office Name Mark                        | we users that need access and update capabilities to work with Rule 95/107 Incidents.  Mark                           | Apply to all |
| Car Owner Dama Car Owner back office Name                             | we users that need access and update capabilities to work with Rule 95/107 Incidents.  Mark                           | Apply to all |
| Car Owner Dama Car Owner back offic  Name  Mark  Selected Mark(s): No | we users that need access and update capabilities to work with Rule 95/107 Incidents.  Mark                           | Apply to all |

#### **Confirmation**

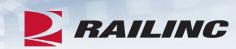

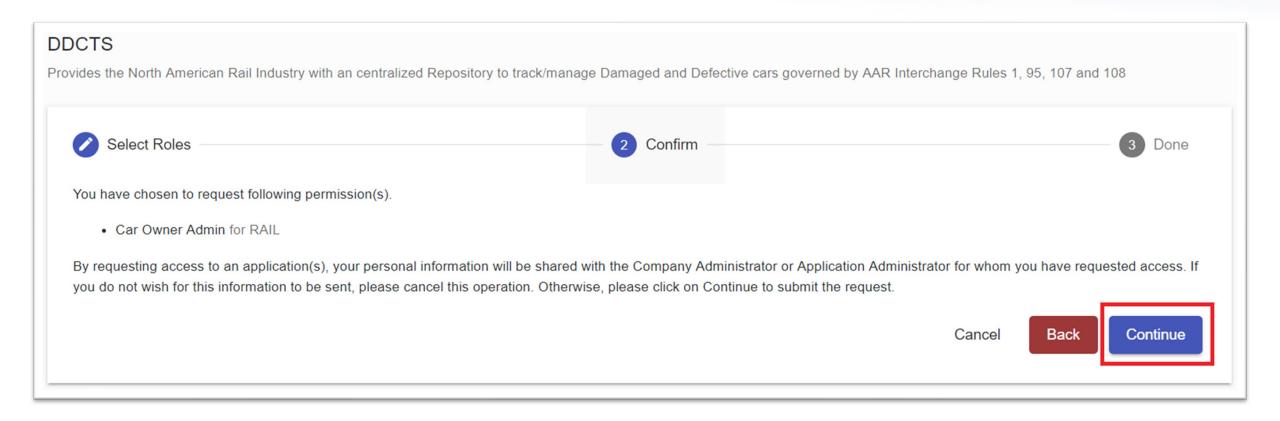

#### Success!

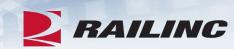

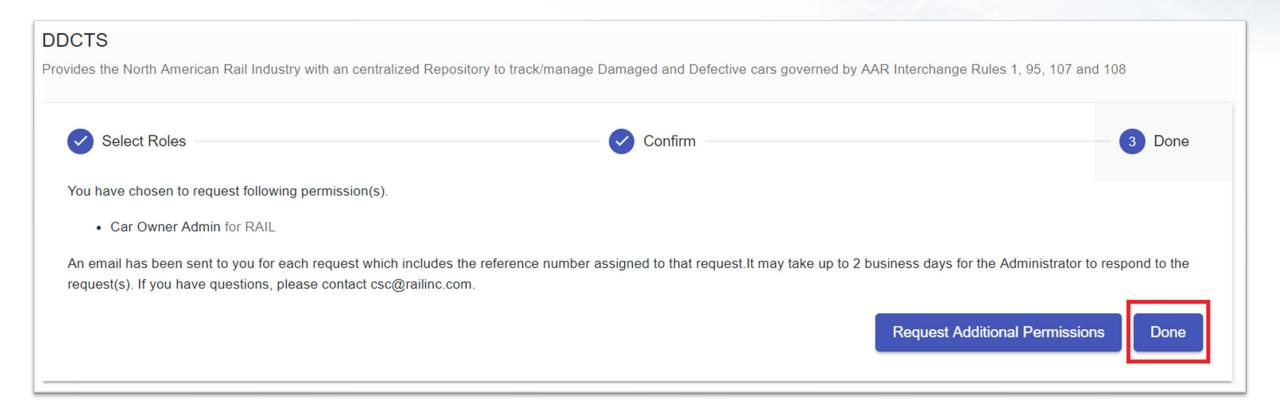

# **Permission Request Approval Email**

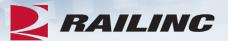

Railinc: Access Request Approval At 10/02/2021 09:09:49

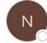

noreply@railinc.com

To O Roberts, Josh

Retention Policy Inbox - Delete older than 90 days (90 days)

Expires 12/31/2021

i If there are problems with how this message is displayed, click here to view it in a web browser.

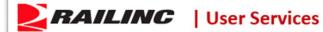

Hello Josh Roberts,

The following request(s) has been approved. You may now sign in to the application to use your approved access.

Reference Number Application Permission Company Comment

285416 DDCTS Car Owner Admin RAIL - RAILINC CORPORATION

If you believe that this email was sent to you in error, or have any questions/concerns, please contact the Railinc Customer Success Center by phone at 1-877-RAILINC (1-877-724-5462) or by email at csc@railinc.com

Thank you, Railinc Customer Success Center

Visit Railing

# **DDCT Utilizes Industry Applications**

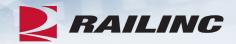

- DDCT interfaces with several industry applications at Railinc such as:
  - **Umler**® used to verify equipment is registered and capture the stencil mark owner (SMOW)
  - Industry Reference Files (IRF) reference files such as Standard Transportation Commodity Code (STCC) and Standard Point Location Code (SPLC)
  - Event Repository (ER) used to verify HC has possession (TRAIN/EDI messages)
  - Liability Continuity System (LCS) DDCT sends events related to the Car Hire process
  - FindUs.Rail contact information for CMO, HC and Shop couplets to send notifications related to incidents
  - Equipment Advisory displays equipment on DDCT-related Informational Notices (IN-3000, IN-3001, IN-3002, IN-3003 and IN-3004)
  - Equipment Health Management System (EHMS) communicates the condition of equipment and sends alerts to the responsible parties when repairs are needed

# **DDCT Incident Types**

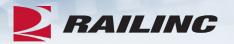

# Damaged Incident Carrier Responsibility

#### Rule 107 – Major Damage

- Car Hire Implications
- Settlements can be offered
  - Dispositions made
- Defect Cards are created

#### Rule 95 – Minor Damage

Defect Cards are created

#### Rule 102 - Defect Card

Stand alone Defect Card

# Defective Incident Car Owner Responsibility

#### Rule 108 – Major Defects

- Car Hire Implications
- Dismantle can be authorized
  - Dispositions made
- Load up can be authorized

#### Rule 96 - Major Defects

Dispositions made

#### Rule 1 – Minor Defects

- Car Hire Implications
  - Dispositions made

#### **DDCT & FindUs.Rail**

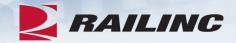

- FindUs.Rail is required for DDCT to transmit notifications to the HC, CMO and Shop.
  - AAR Interchange Rule 114 mandates participation
- HCs and CMOs must list a primary contact and, if desired, a secondary contact(s) for the Damaged Defective Car Tracking category to receive notifications.
  - Category functions are:
    - Handling Carrier Damaged Car Management
    - Handling Carrier Defective Car Management
    - Handling Carrier ICB Management

- Mark Owner Damaged Car Management
- Mark Owner Defective Car Management
- Mark Owner ICB Management
- Shops must list a contact in the Repair Shop category to have their shop listed in DDCT for disposition.
  - Category functions are:
    - Cleaning
    - Shop Contact (Please note that you will NOT receive emails without this capacity.)
    - Tank Car

# **Agenda**

RAILING

- DDCT Overview
- Permissions
- FindUs.Rail & Notifications
- Requesting DDCT Access
- DDCT Query
- Assign to Third Party
- ADV Process
- Unexpected Arrival Process
- Salvage Value Process
- DDCT/Early Warning/Car Hire
- Tips and Tricks

# **Notification: Damaged Car Incident Created**

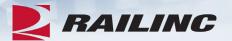

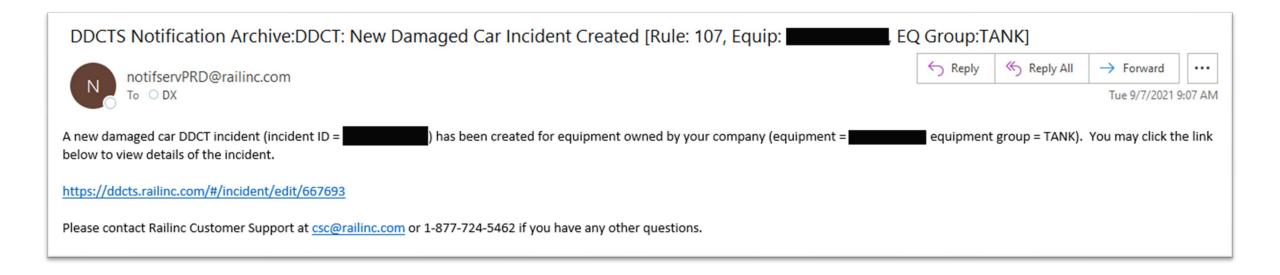

 When a Handling Carrier creates a new incident, a notification will be sent to the individual(s) listed as contacts in FindUs.Rail.

## **Accessing DDCT From Your Launch Pad**

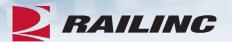

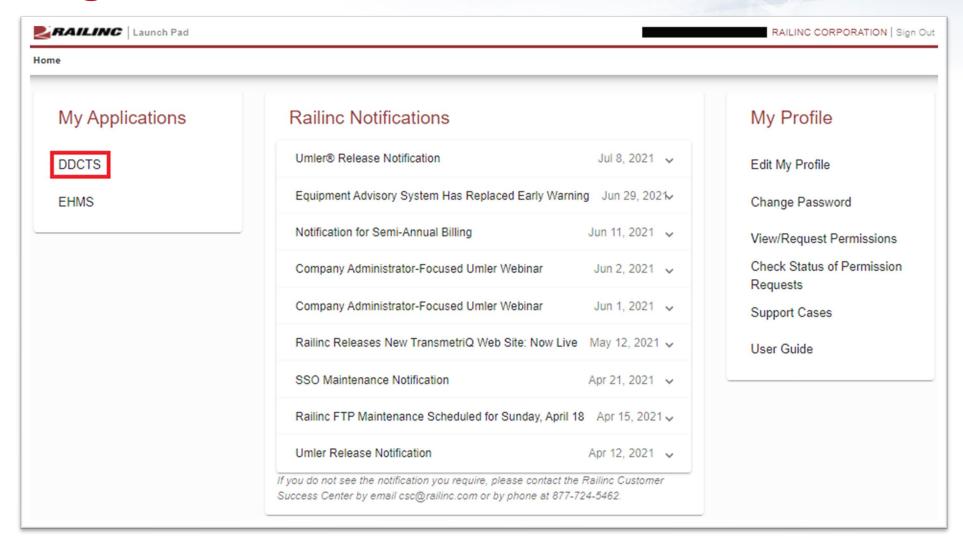

## **Accessing the Search Function**

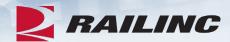

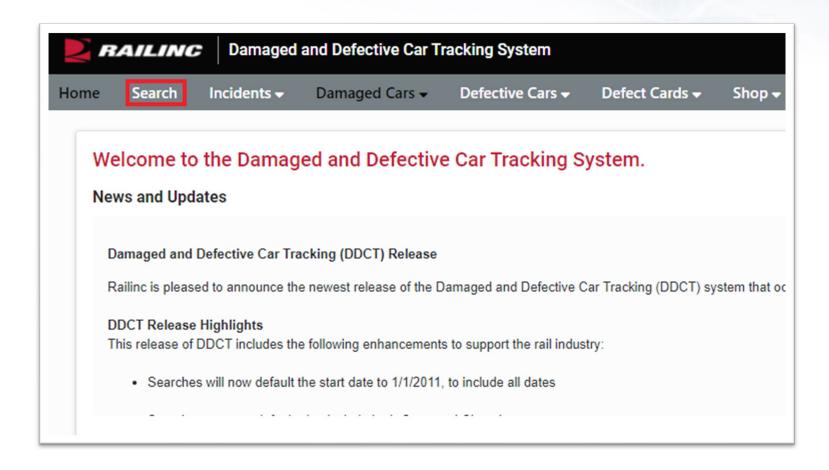

• Click the Search option from the grey menu bar once you've reached the DDCT homepage.

# **Understanding the Search Screen**

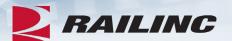

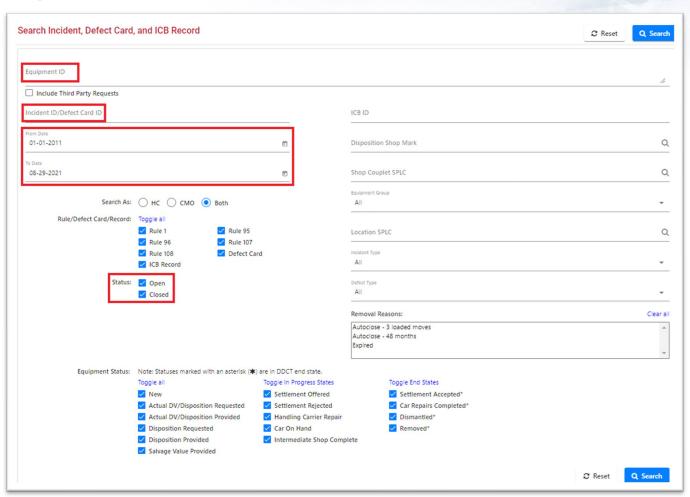

• Customize your search using any of the criteria as you see fit. The most important fields are indicated in red.

### **Search Results**

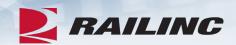

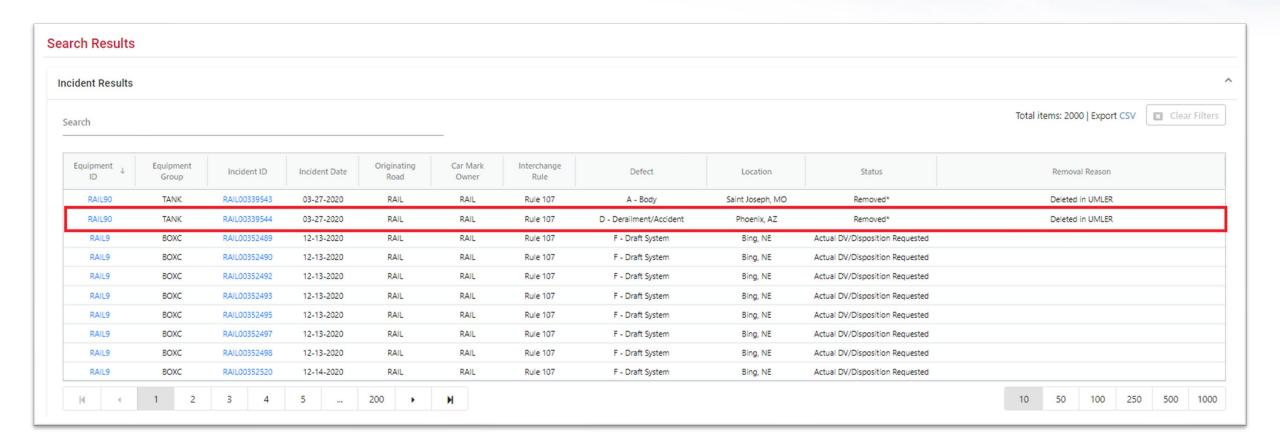

# **Incident Options**

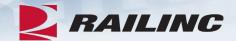

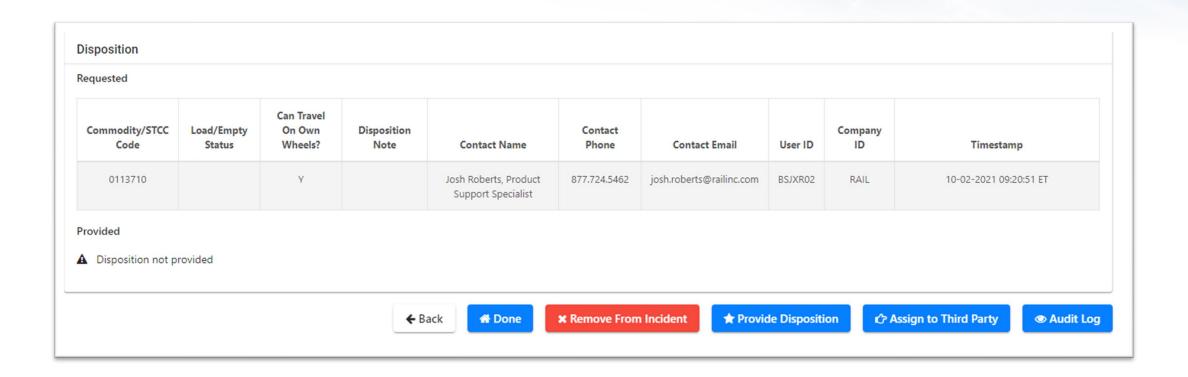

• The various options available to you are visible as buttons on the bottom of the Car Details screen.

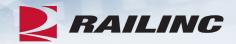

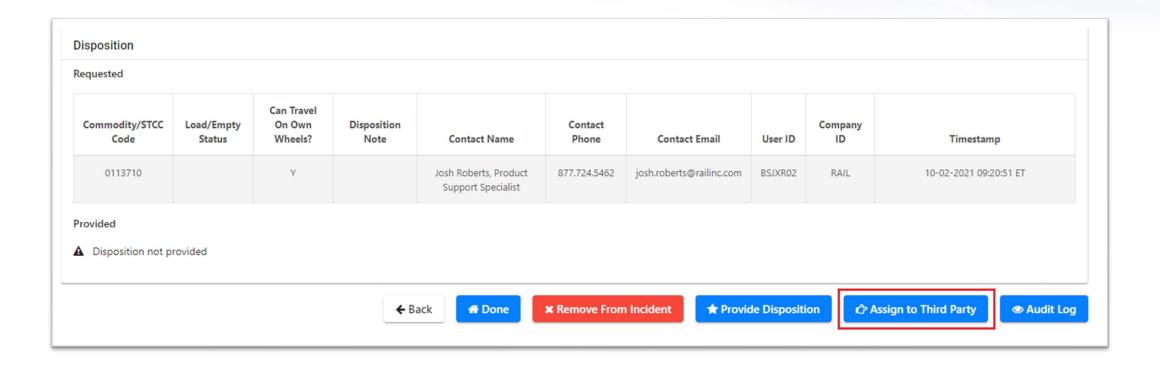

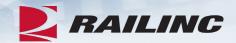

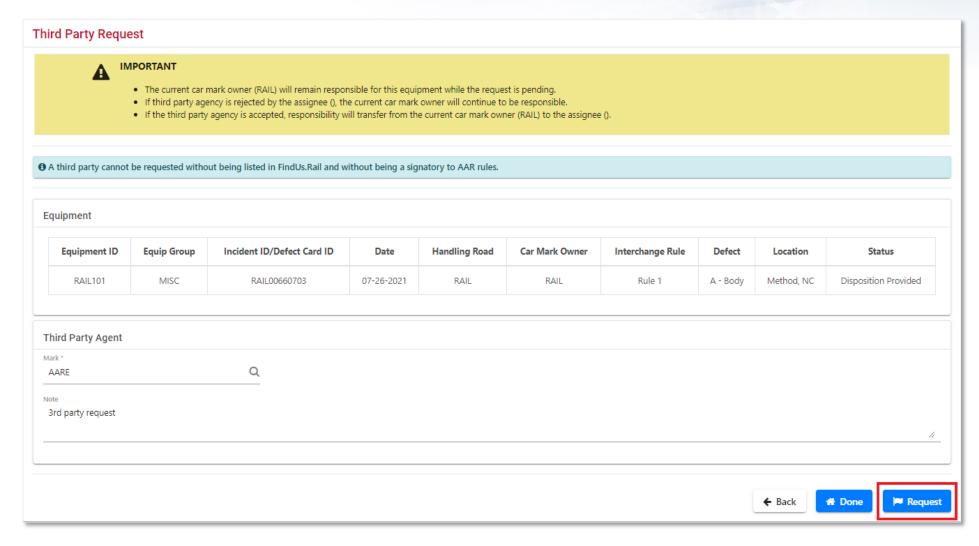

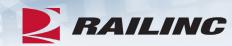

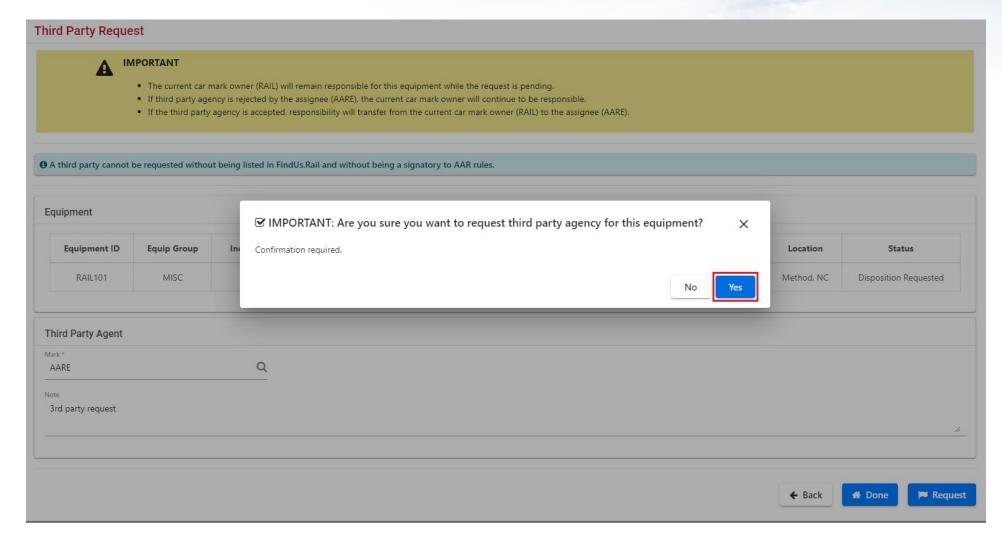

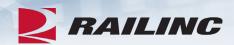

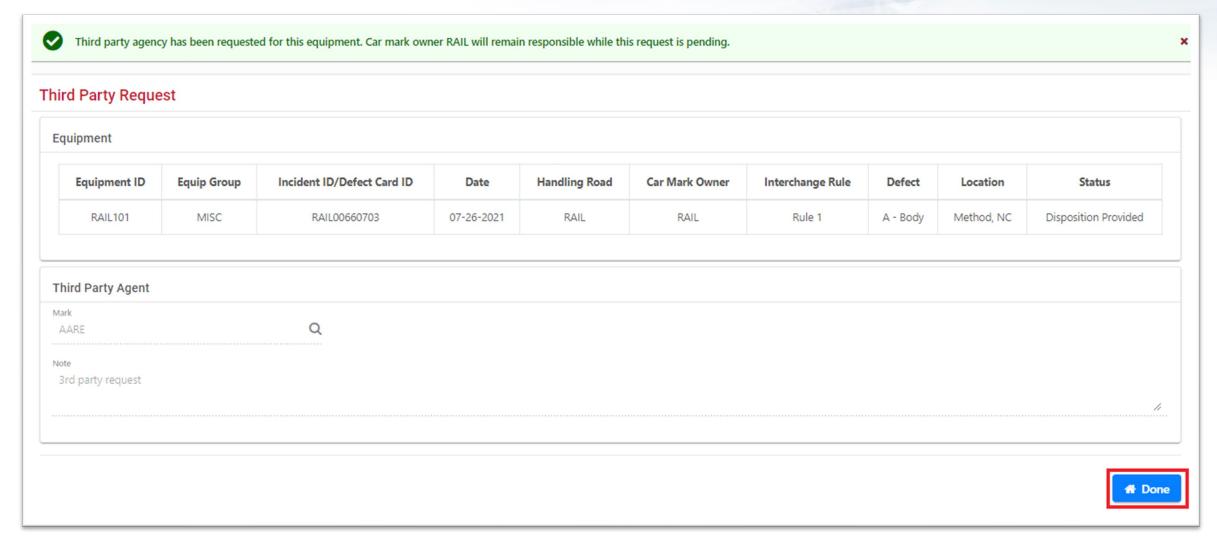

# **Requesting Disposition**

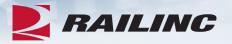

- Once your equipment has been added to an applicable incident, the Handling Carrier will have the option to request disposition.
- For Rule 107 incidents, the Actual Depreciated Value (ADV) is also requested by the Handling Carrier.
- One of the main tasks of a Car Mark Owner in DDCT is to provide this information to the Handling Carrier.
- There are two ways that Car Mark Owners can complete this task in the DDCT application.

# **Providing ADV/Disposition**

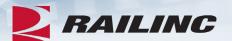

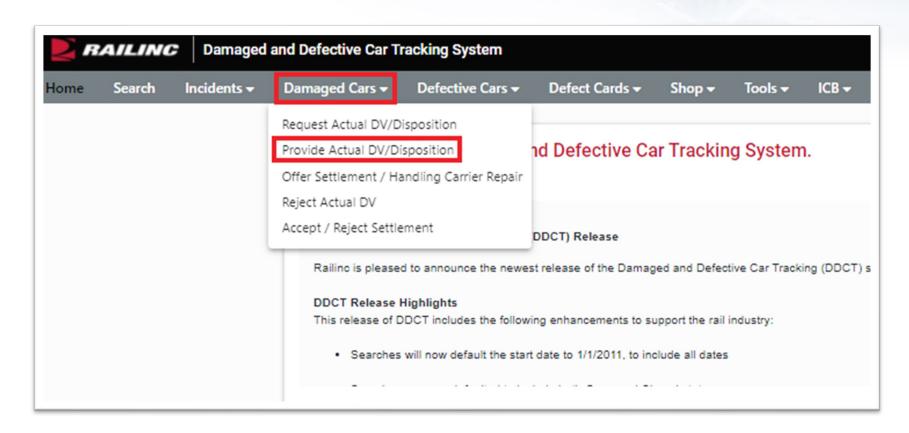

The second way you can provide disposition is through the Damaged Cars menu option.

# **Pending Damaged Car Incidents**

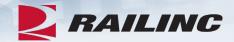

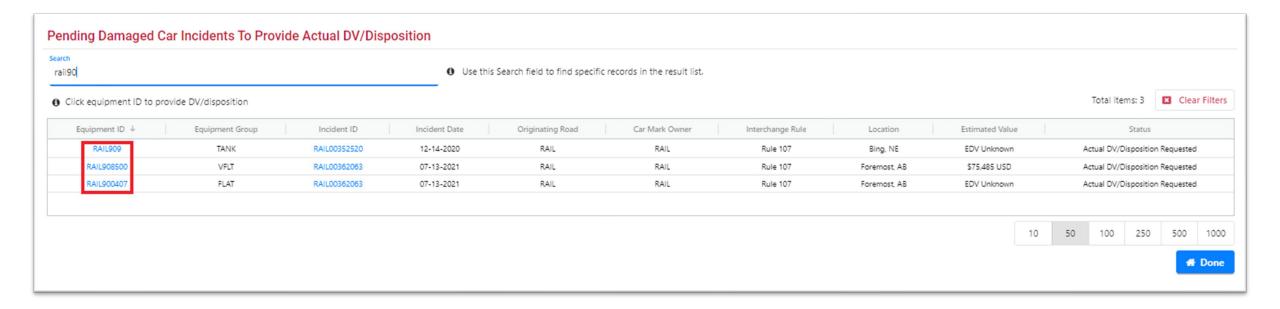

 Select the equipment for which you wish to provide disposition by clicking either the Equipment ID or Incident ID.

# **Providing ADV/Disposition**

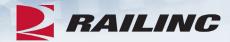

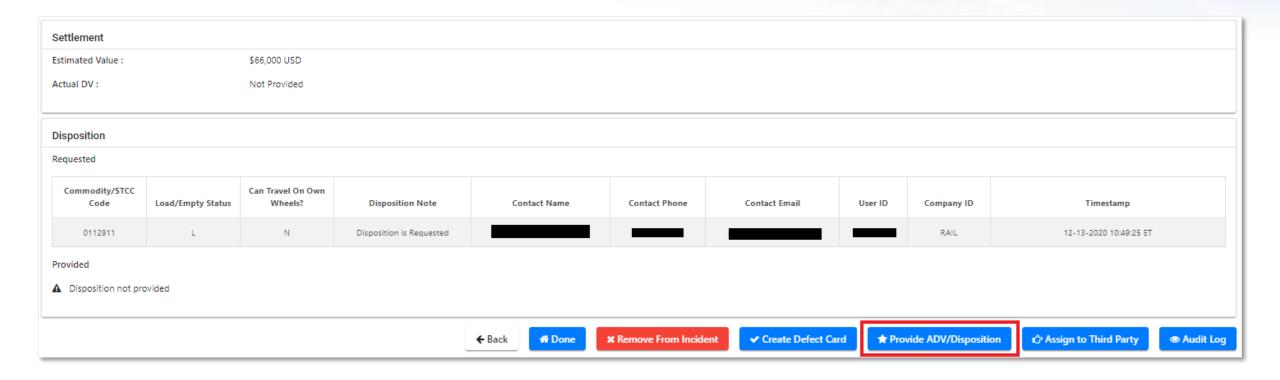

• To provide disposition, click the button outlined in red.

## **Car Details**

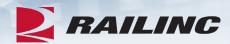

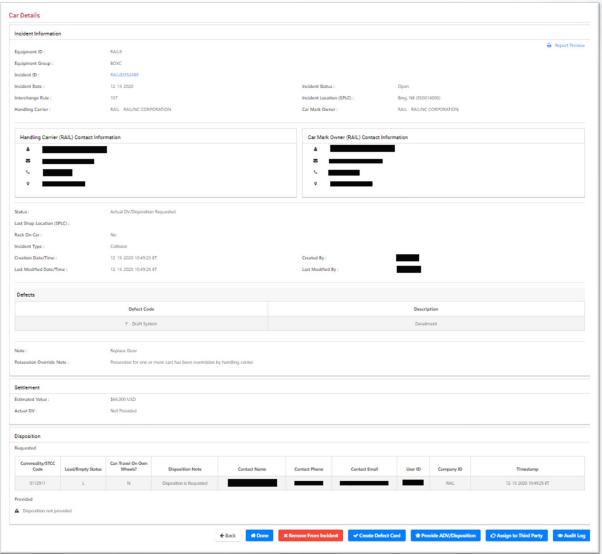

## **Estimated DV vs. Actual DV**

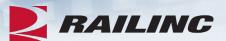

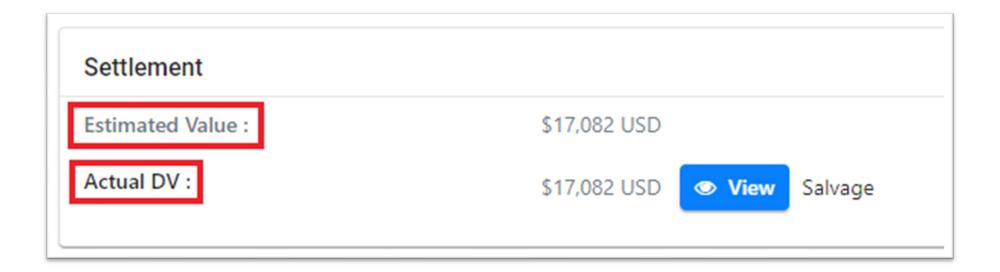

# **Providing ADV/Disposition Continued**

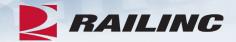

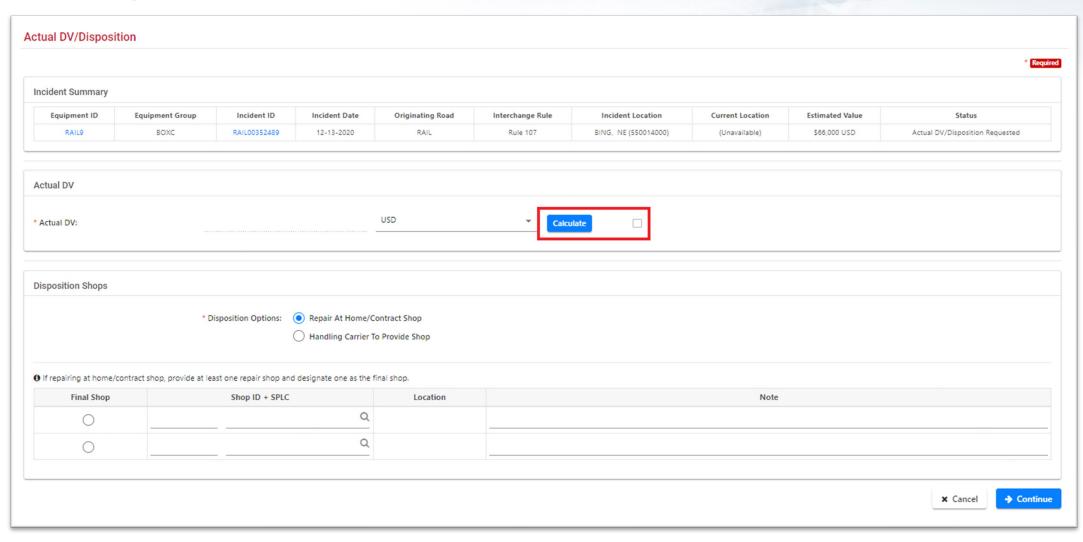

## **Settlement Value Statement**

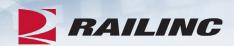

| Settlement Value State           | ment                                 |                                     |                        |              |
|----------------------------------|--------------------------------------|-------------------------------------|------------------------|--------------|
| Equipment Type:                  | Car Rack RAIL (Owner)                |                                     |                        |              |
| With reference to your commo     |                                      | requesting AAR depreciated value of | of RAIL81 , damaged at | :            |
| Equipment built on 05-           | 1970 🝵 rebuilt on                    | m , weighing 60,30                  | 0 lbs.                 |              |
| A - Original Cost:               |                                      |                                     |                        | \$40,000.00  |
| B - Cost Factor, for year built: |                                      |                                     |                        | 31           |
| C - Cost Factor, for year prior  | to damage 2018:                      |                                     |                        | 201          |
| D - Base Reproduction Value      | ( A * C / B )                        |                                     |                        | \$259,355.00 |
| Туре                             | Date                                 | Description                         | Cost                   |              |
| Please Select 🔻                  |                                      |                                     |                        | Add          |
| E - Reproduction Value (Addi     | tions and Betterments)               |                                     |                        | 0            |
| F - Total Reproduction Value     | (D+E)                                |                                     |                        | \$259,355.00 |
| G - Less Car Depreciation: Ye    | ars: 51 Months: 2 at: 2.6            | % = 90                              |                        | \$233,420.00 |
| H. Less Canitalized Betterme     |                                      |                                     |                        |              |
| 11 - Less Capitalized Detterme   | nts Depreciation: (rate of the car): |                                     |                        | \$0.00       |
| I - Less Exhibit V Depreciation  |                                      |                                     |                        | \$0.00       |

## **Settlement Value Statement Continued**

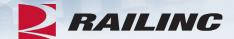

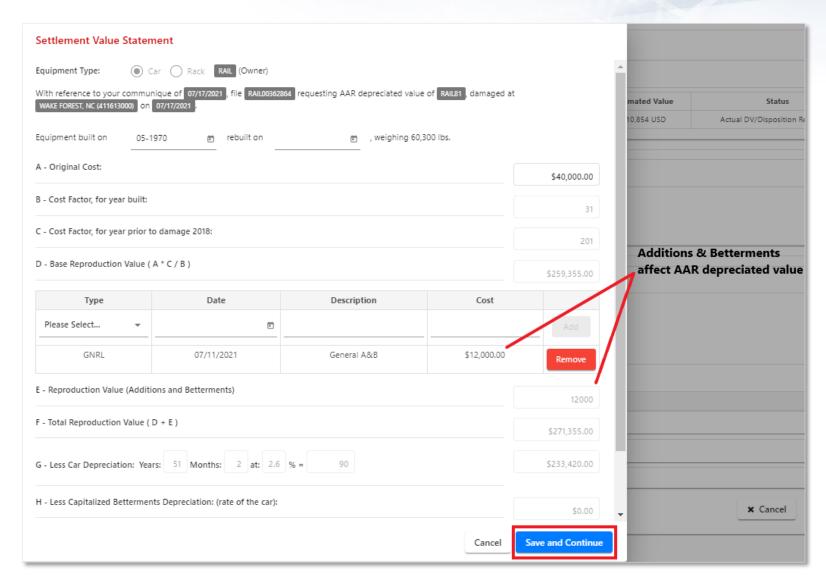

# Salvage Value Worksheet

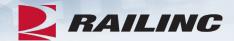

| Salvage Value Worksheet |                |                |              |
|-------------------------|----------------|----------------|--------------|
| Umler Tare Weight       | 60300          |                |              |
| Non-Metallic Weight     | 0 Estimated Sa | Ivage Weight 6 | 0,300        |
|                         | Enter Weight   | US Credit Rate | Credit Value |
| Aluminum                | 20100          | 0.49           | \$9,849.00   |
| Stainless Steel         | 20100          | 0.44           | \$8,844.00   |
| Standard Steel          | 20100          | 0.18           | \$3,618.00   |
| Total Salvage Weight    | 60,300.00      |                |              |
| Total Salvage Value     | \$22,311.00    |                |              |

Enter the approximate weights of materials into the fields outlined in red.

# Finalizing the Settlement Value Statement

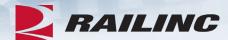

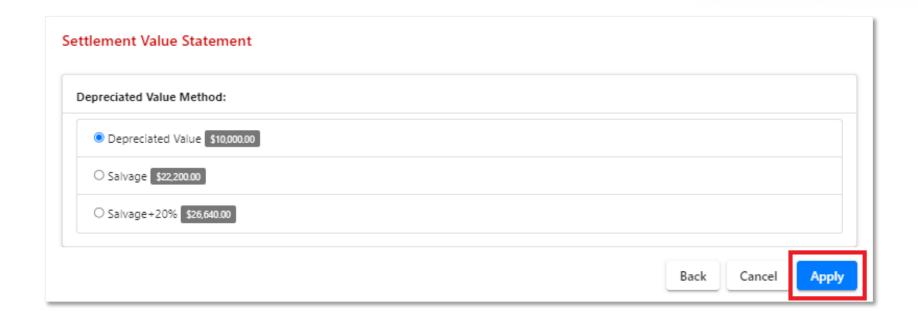

• Select any of the three radio buttons, then click "Apply" to continue.

#### **Override ADV**

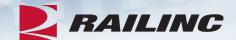

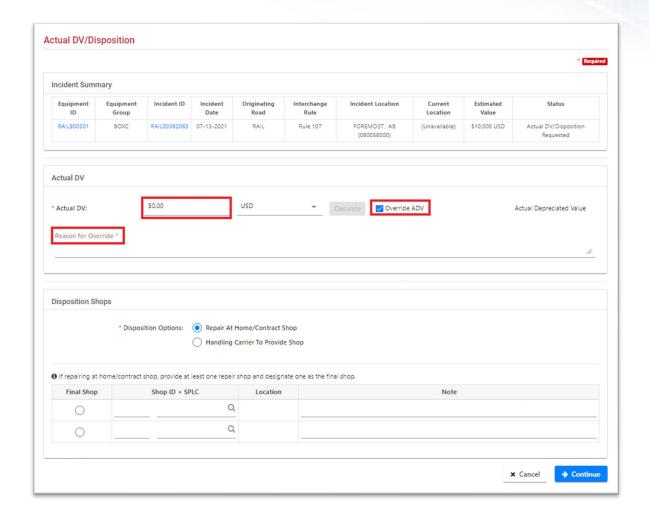

# Shop ID + SPLC

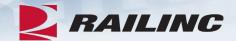

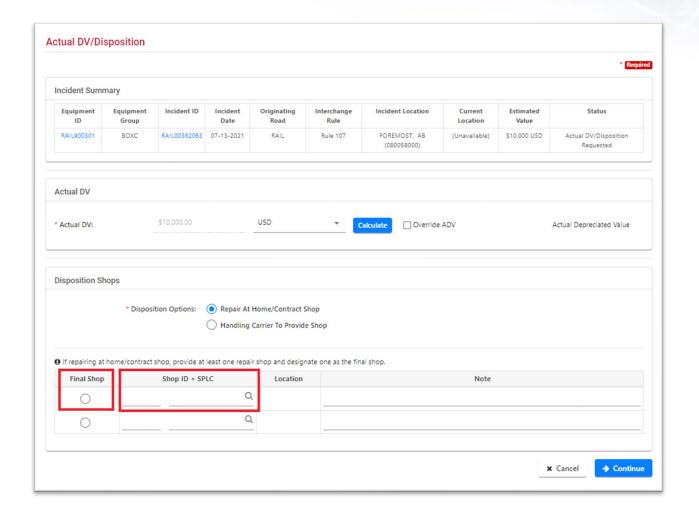

## **Shop Couplet Search**

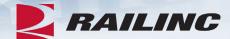

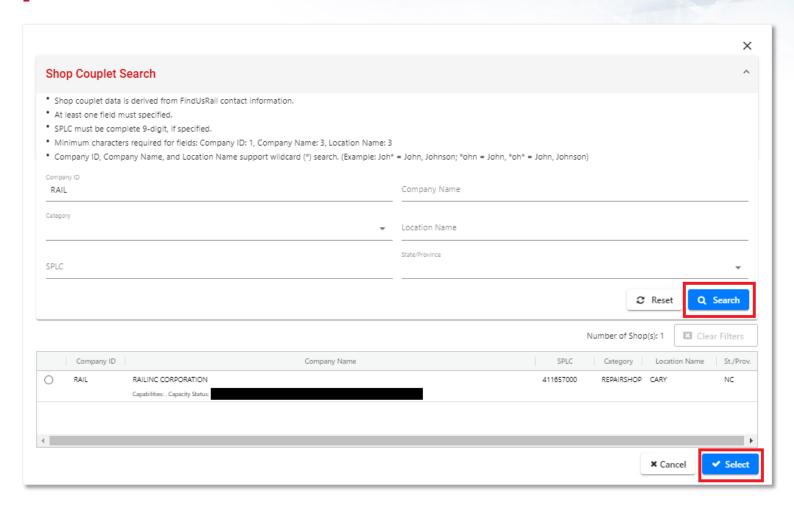

Enter your search criteria and click the "Search" button to query Shops listed in FindUs.Rail.

# **Actual DV/Disposition**

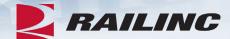

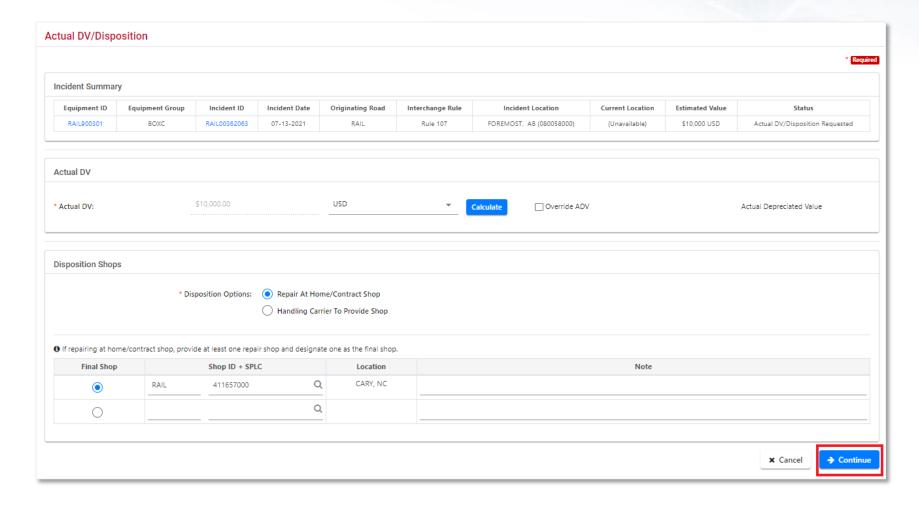

### **Confirmation**

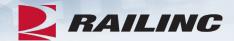

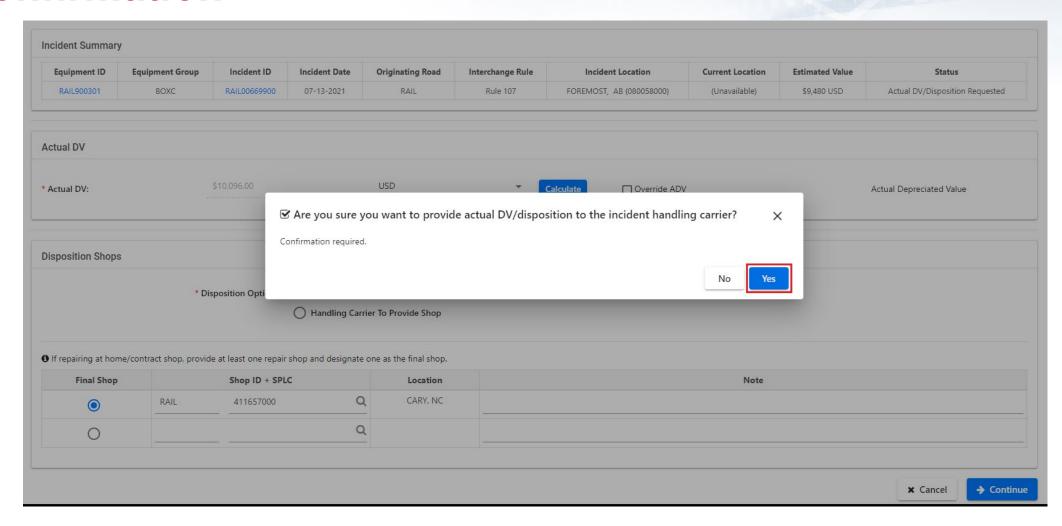

• A confirmation message will appear. Click "Yes" to proceed.

### Success!

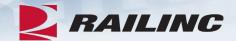

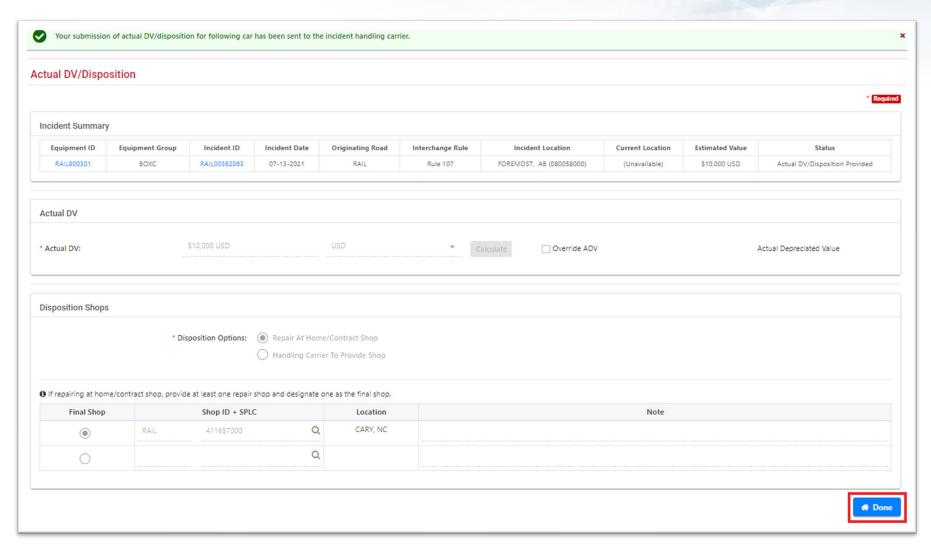

## **Agenda**

RAILING

42

- DDCT Overview
- Permissions
- FindUs.Rail & Notifications
- Requesting DDCT Access
- DDCT Query
- Assign to Third Party
- ADV Process
- Unexpected Arrival Process
- Salvage Value Process
- DDCT/Early Warning/Car Hire
- Tips and Tricks

## **The Unexpected Arrival Process**

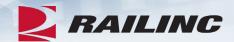

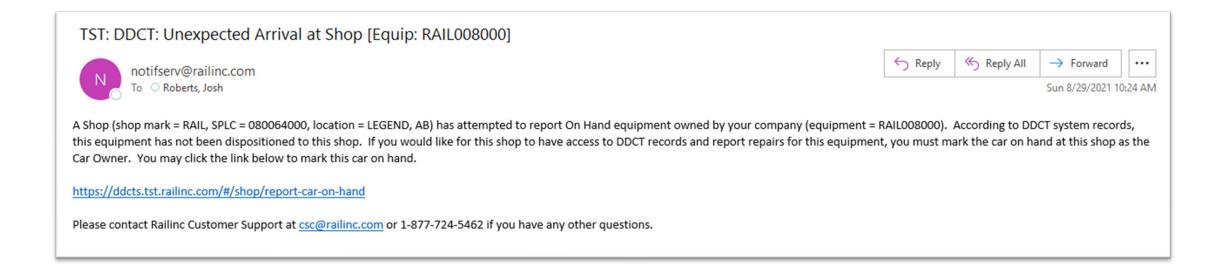

• If a shop has received your car unexpectedly and attempted to report it on hand, the FindUs.Rail DDCT contact will receive a notification.

## Report Car On Hand

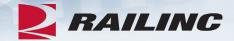

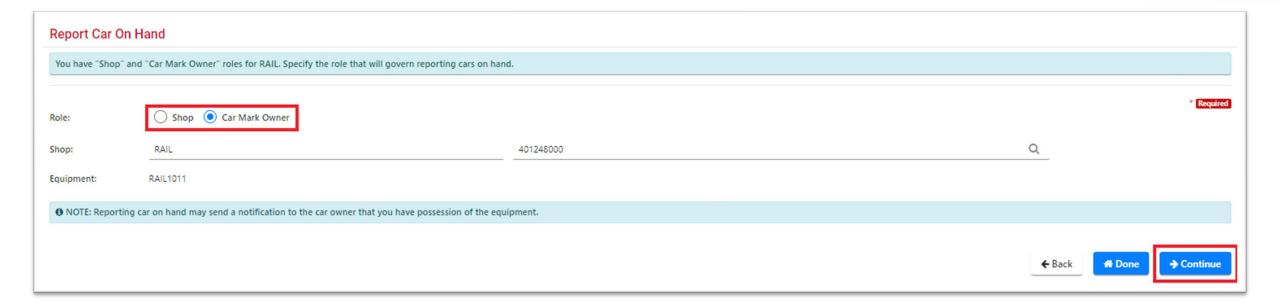

 Clicking the link in the notification will bring you to the Report Car On Hand page. Enter the required information and click "Continue."

# **Confirm Equipment On Hand**

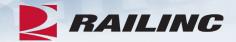

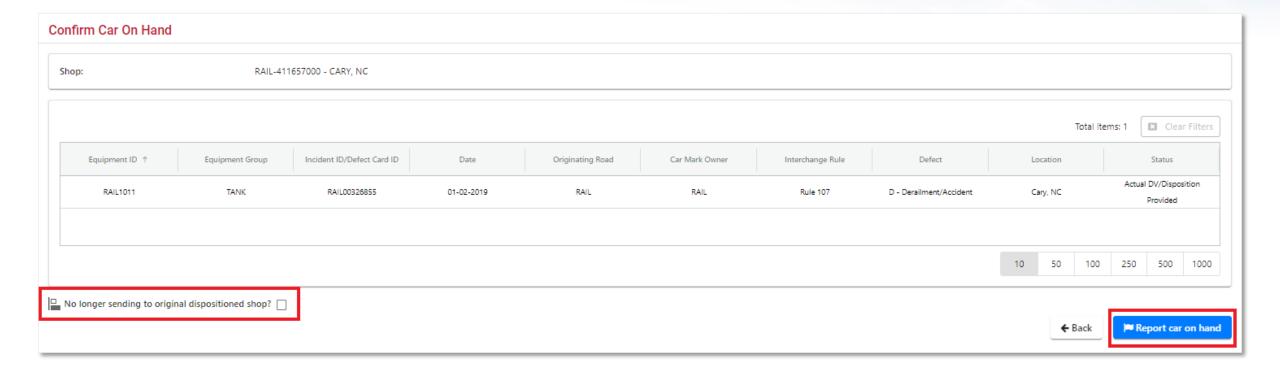

### **Confirmation Window**

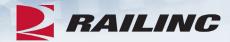

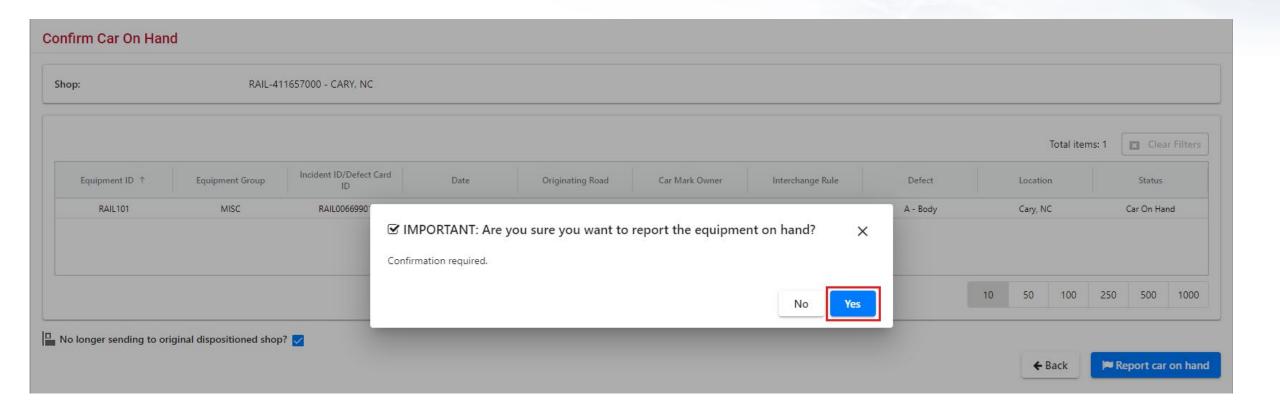

• A confirmation window will appear. Click "Yes" to continue.

### Success!

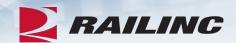

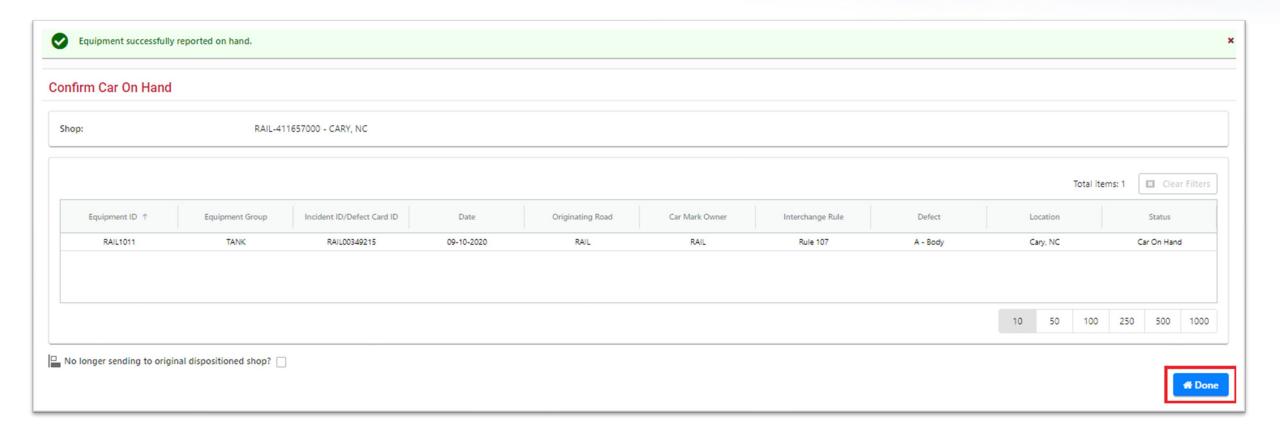

# **Agenda**

RAILING

- DDCT Overview
- Permissions
- FindUs.Rail & Notifications
- Requesting DDCT Access
- DDCT Query
- Assign to Third Party
- ADV Process
- Unexpected Arrival Process
- Salvage Value Process
- DDCT/Early Warning/Car Hire
- Tips and Tricks

# The Salvage Value Process

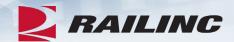

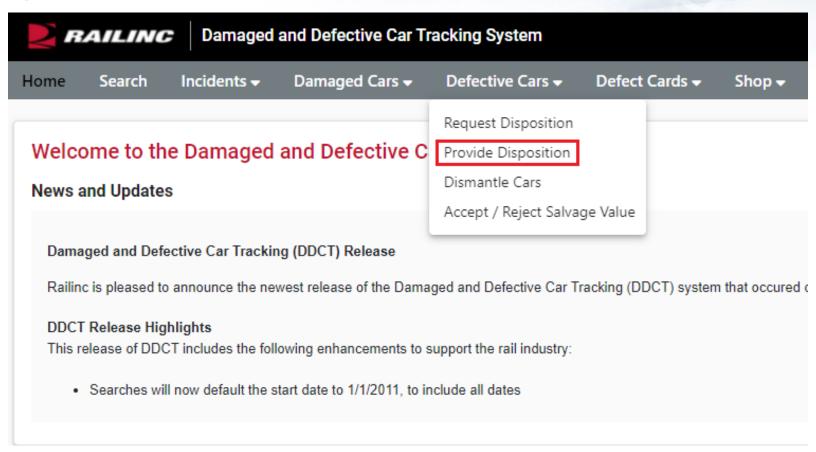

 To begin the Salvage Value Process, click the Defective Cars tab and select "Provide Disposition" from the drop-down menu.

## **Pending Defective Car Incidents**

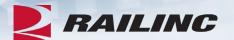

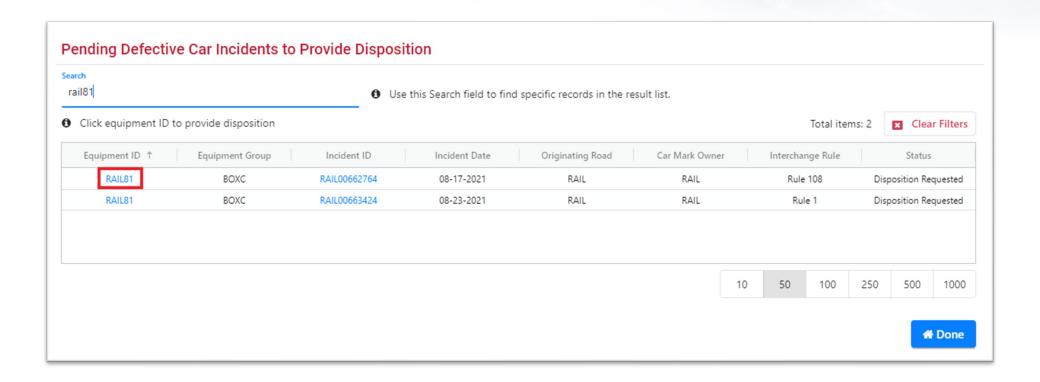

• Search for the incident by entering the equipment ID into the search field. Click the hyperlinked equipment ID or Incident ID of the incident you wish to view.

# **Provide Defective Car Disposition**

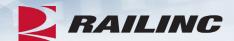

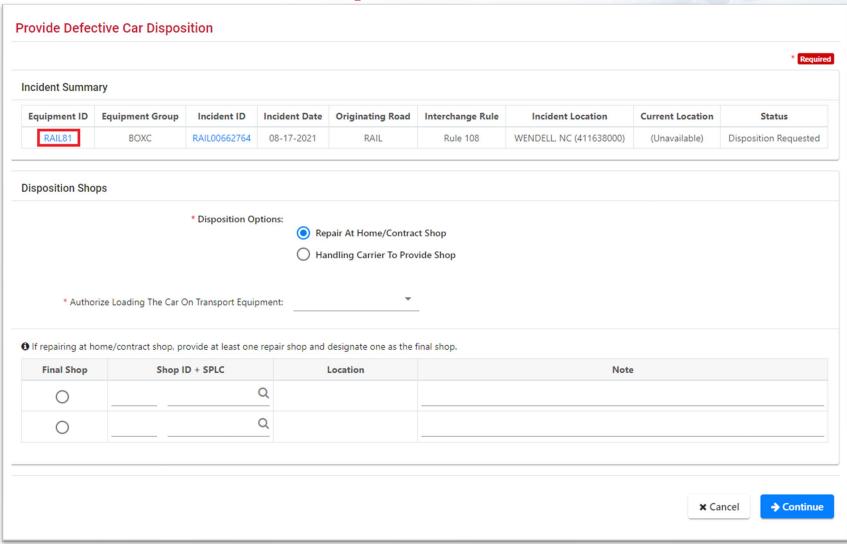

## **Car Details**

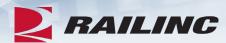

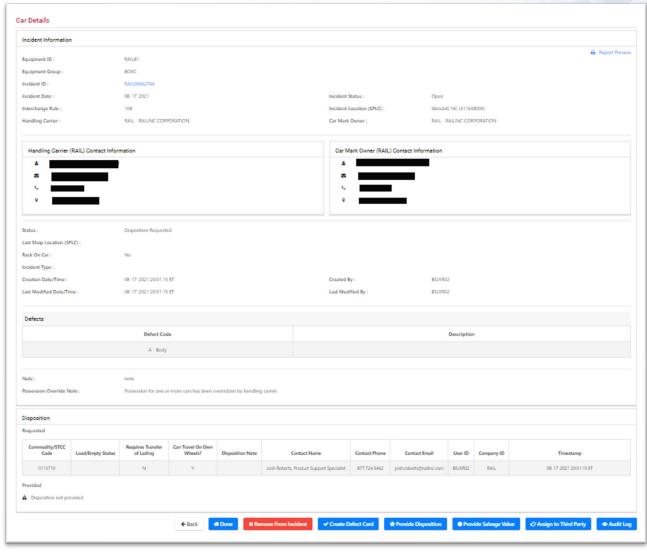

# **Provide Salvage Value**

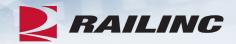

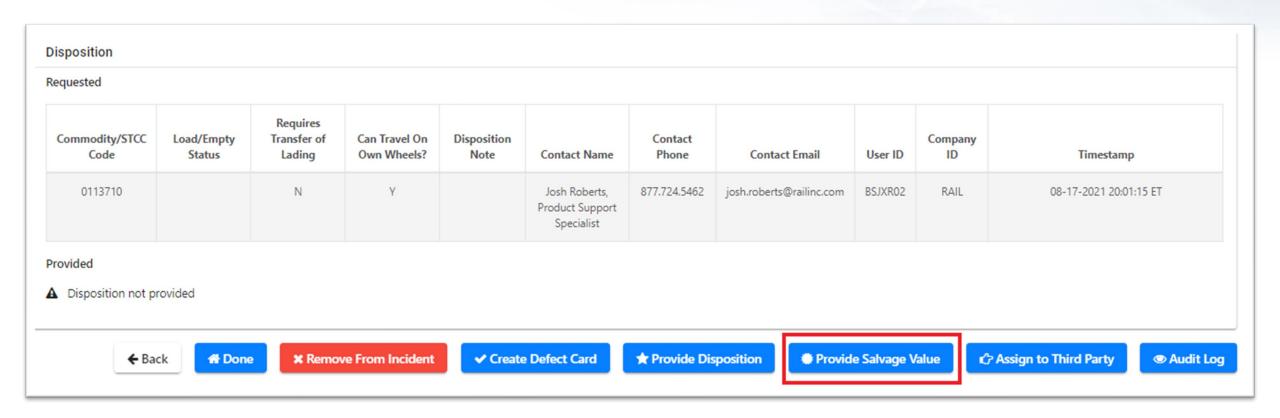

• From the Car Details page, click the "Provide Salvage Value" button.

# **Provide Salvage Value**

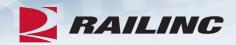

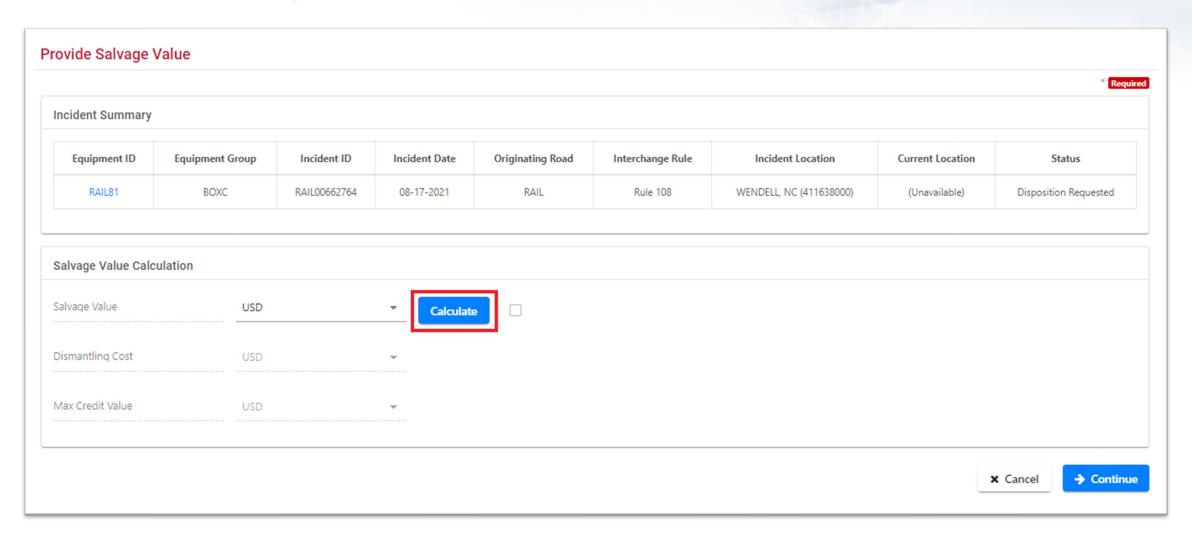

# Salvage Value Worksheet

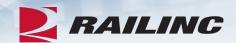

| Umler Light Weight                            | 60,300 lb             | Non-Metallic Weight                                         | 0 lbs. Estimated Metallic            | 60,300 lbs.               |  |
|-----------------------------------------------|-----------------------|-------------------------------------------------------------|--------------------------------------|---------------------------|--|
|                                               |                       | Enter Weight                                                | US Credit Rate                       | Credit Value              |  |
|                                               | Aluminum              | 0                                                           | 0.49                                 | \$0.00                    |  |
|                                               | Stainless Steel       | 0                                                           | 0.44                                 | \$0.00                    |  |
|                                               | Standard Steel        | 0                                                           | 0.18                                 | \$0.00                    |  |
| TOTAL Salvage Weight 0.00 TOTAL Salvage Value |                       |                                                             |                                      | \$0.00                    |  |
|                                               | _                     | al Credit Value) n lbs. [60300] / 2240) X Value of job code | 4489 (\$226.21])                     | \$6,089.49<br>-\$6,089.49 |  |
| ▲ WARNING: T<br>weight).                      | otal Salvage Weight d | oes not equal the Estimated Met                             | allic Weight (Umler provided light w | >****** Ood 191 Oo        |  |

# **Provide Salvage Value**

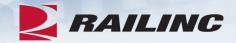

#### Provide Salvage Value

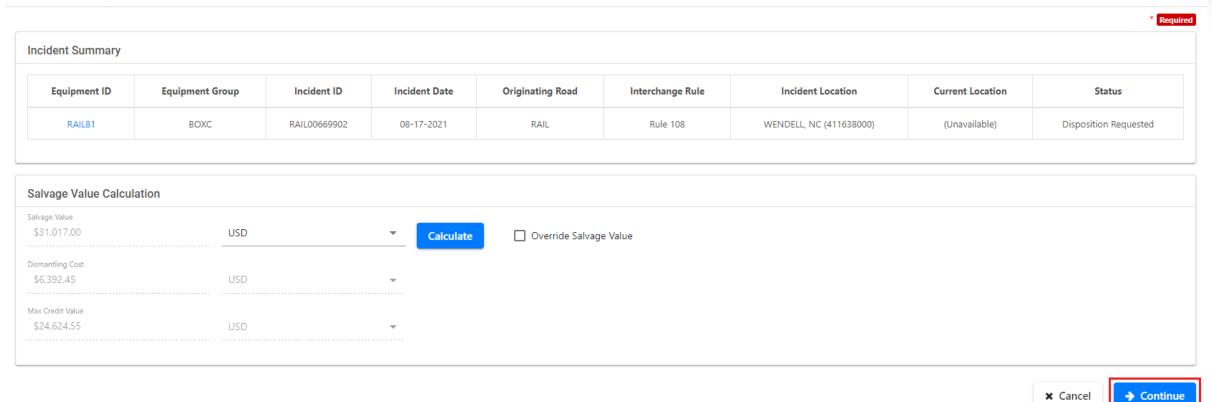

Once you have confirmed that the amounts are correct, click "Continue."

# Salvage Value Confirmation

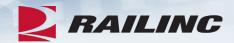

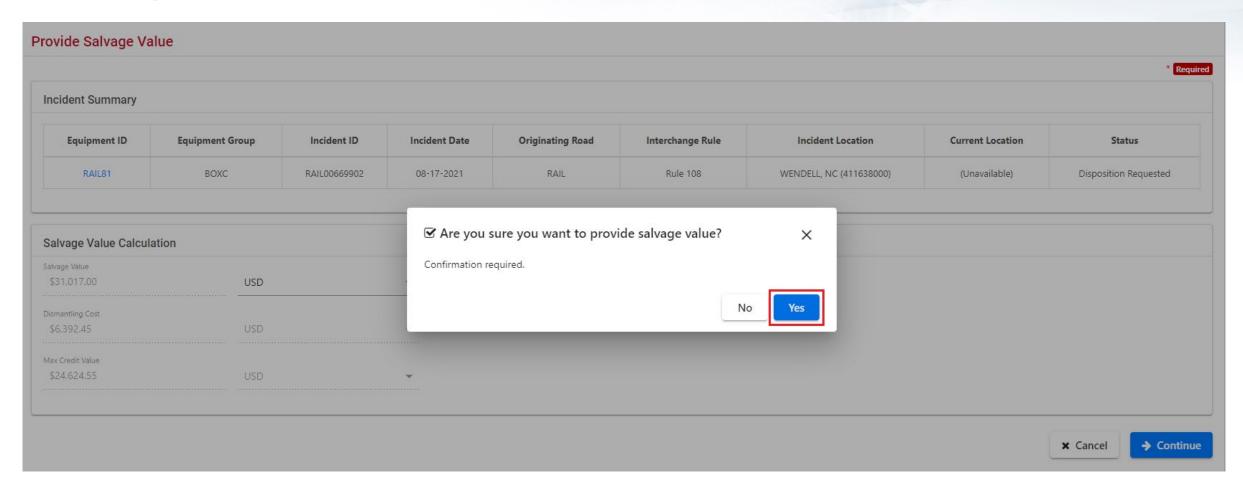

## Success!

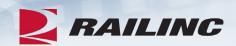

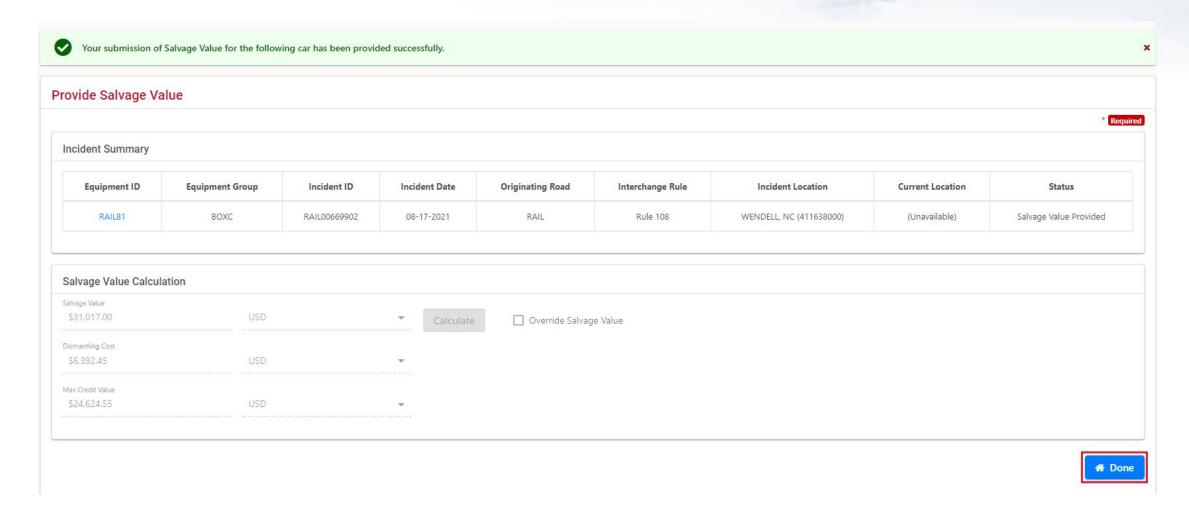

# **Agenda**

RAILING

59

- DDCT Overview
- Permissions
- FindUs.Rail & Notifications
- Requesting DDCT Access
- DDCT Query
- Assign to Third Party
- ADV Process
- Unexpected Arrival Process
- Salvage Value Process
- DDCT/Equipment Advisory/Car Hire
- Tips and Tricks

### **DDCT**

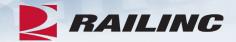

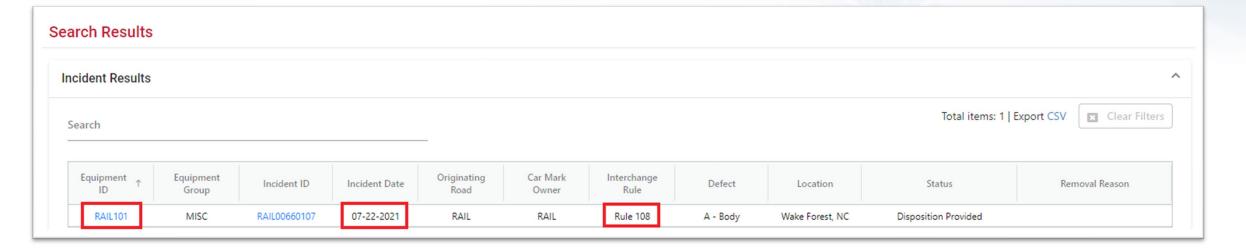

# **Equipment Advisory**

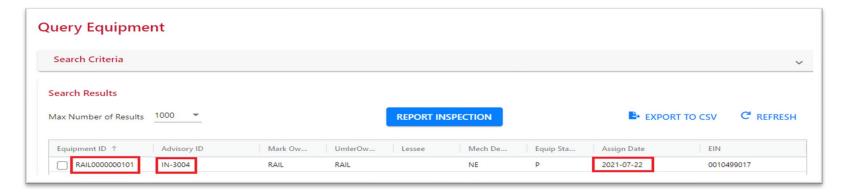

## Rules and Corresponding Informational Notices

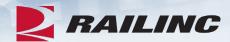

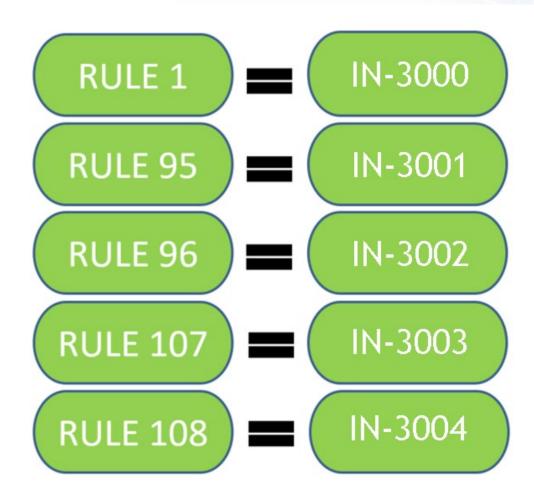

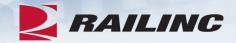

- DDCT incidents affect how Car Hire is determined for a piece of equipment.
- When an incident is created, the Liability Continuity System (LCS) turns off and DDCT LCS turns on and starts evaluating the equipment.
- LCS—Liability Continuity System. A system that uses industry-approved rules to assess interchange and car movement events reported by carriers to determine car hire liability. LCS provides data to end users via the TRAINII system (TRAIN 61, 62, 63 and 69).
- LCS is determined by, and changes based on, the incident rule number and the current status of the incident.

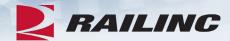

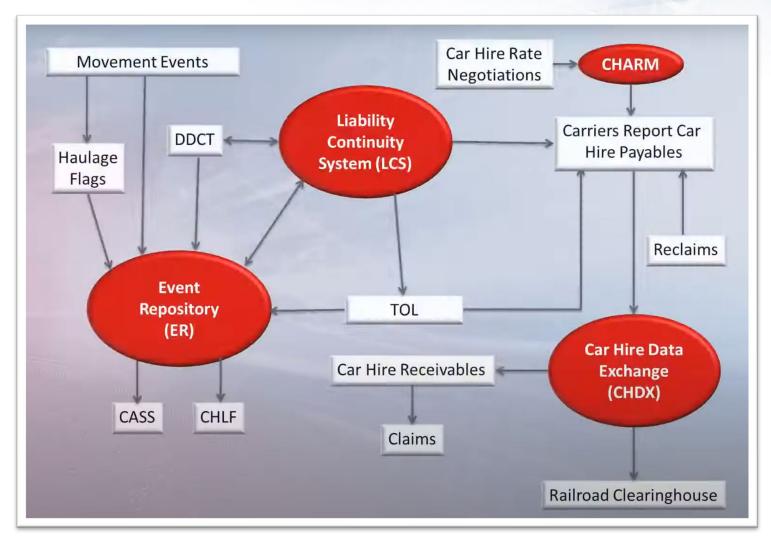

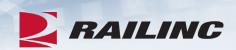

| Key  |                             |  |  |  |  |
|------|-----------------------------|--|--|--|--|
| Code | Description                 |  |  |  |  |
| DC   | Damaging Carrier            |  |  |  |  |
| HC   | Handling Carrier            |  |  |  |  |
| IC   | Intermediate Carrier        |  |  |  |  |
| DSP7 | Car Owner DV/DISPO Rule 107 |  |  |  |  |
| DVR7 | Car Owner Rule 107          |  |  |  |  |
| DSP8 | Car Owner DV/DISPO Rule 108 |  |  |  |  |
| DVR8 | Car Owner Rule 108          |  |  |  |  |
| SHP7 | Equipment at Shop Rule 107  |  |  |  |  |
| SHP8 | Equipment at Shop Rule 108  |  |  |  |  |

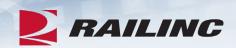

| Event        | Event Time -     | From Road       | To Road        | Posting Road        | Liable Road        | Location    |  |
|--------------|------------------|-----------------|----------------|---------------------|--------------------|-------------|--|
| Filter Event |                  | Filter From Roa | Filter To Road | Filter Posting Road | Filter Liable Road |             |  |
| ARIL         | 10/04/2020 21:49 | BNSF            |                | BNSF                | BNSF               | TN, MEMPHIS |  |
| ICHD         | 10/07/2020 00:25 | DSP8            | BNSF           | AARG                | BNSF               | TN, MEMPHIS |  |
| ICHR         | 10/07/2020 00:26 | BNSF            | CSXT           | CSXT                | CSXT               | TN, MEMPHIS |  |
| STOP         | 10/07/2020 00:26 | AARL            |                | AARG                | AARL               | TN, MEMPHIS |  |
| ICHD         | 10/07/2020 00:27 | CSXT            | DSP8           | AARG                | DSP8               | TN, MEMPHIS |  |
| DFLC         | 10/07/2020 04:00 | BNSF            |                | BNSF                | BNSF               | TN, MEMPHIS |  |
| ARIL         | 10/07/2020 04:01 | BNSF            |                | BNSF                | BNSF               | TN, MEMPHIS |  |

# Tips & Tricks: Utilizing the Search Screen

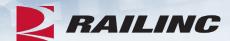

| arch Incident, Defect Card, and ICB Record                               |                                      |                                  | 2 Reset        | Q Search |
|--------------------------------------------------------------------------|--------------------------------------|----------------------------------|----------------|----------|
| juipment ID                                                              |                                      |                                  |                | //       |
| Include Third Party Requests                                             |                                      |                                  |                |          |
| cident ID/Defect Card ID                                                 |                                      | ICB ID                           |                |          |
| om Date                                                                  |                                      |                                  |                |          |
| 11-01-2011                                                               | •                                    | Disposition Shop Mark            |                | (        |
| Date                                                                     |                                      |                                  |                |          |
| 8-29-2021                                                                | €                                    | Shop Couplet SPLC                |                | (        |
| Secretary Course Course Course                                           |                                      | Equipment Group                  |                |          |
| Search As: HC CMO Both  Rule/Defect Card/Record: Toggle all              | _                                    | All                              |                |          |
| Rule/Detect Card/Record: loggie all  Rule 1  Rule 95                     |                                      | Location SPLC                    |                |          |
| ✓ Rule 96 ✓ Rule 107                                                     |                                      |                                  |                |          |
| ✓ Rule 108 ✓ Defect Co                                                   | ard                                  | Incident Type All                |                | ,        |
| Status: V Open                                                           | _                                    | Defect Type                      |                |          |
| ✓ Closed                                                                 |                                      | All                              |                | *        |
|                                                                          |                                      | Removal Reasons:                 |                | Clear    |
|                                                                          |                                      | Autoclose - 3 loaded moves       |                |          |
|                                                                          |                                      | Autociose - 48 months<br>Expired |                |          |
|                                                                          |                                      |                                  |                |          |
| Equipment Status: Note: Statuses marked with an asterisk (*)  Toggle all | t) are in DDCT end<br>Toggle In Prog |                                  |                |          |
| ✓ New                                                                    | ✓ Settlemen                          |                                  |                |          |
| Actual DV/Disposition Requested                                          | Settlemen                            | jected ✓ Car Repairs Completed*  |                |          |
| Actual DV/Disposition Provided                                           | Handling                             | 2/                               |                |          |
| ✓ Disposition Requested                                                  | Car On Ha                            | ✓ Removed*                       |                |          |
| ✓ Disposition Provided                                                   | ✓ Intermedia                         | Shop Complete                    |                |          |
| Salvage Value Provided                                                   |                                      |                                  |                |          |
|                                                                          |                                      |                                  | <b>⊘</b> Reset | 0.5      |
|                                                                          |                                      |                                  | ₩ Keset        | Q Search |

### **Documentation Tab**

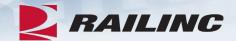

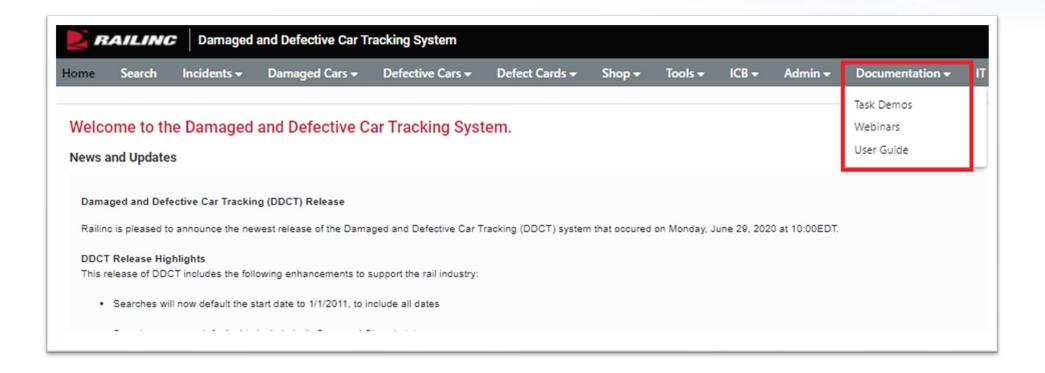

 Clicking the Documentation option from the menu bar will populate a drop-down menu with links to helpful documentation including DDCT task demos, webinars and the DDCT User Guide.

### Reference Guides for DDCT

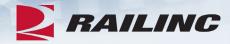

- The AAR Office and Field Manuals can assist users in understanding AAR rules that govern DDCT.
  - The Field Manual contains complete information on:
    - Rule 1, 95A, 96 and 108
  - The Office Manual contains complete information on:
    - Rule 107
  - Both the Field and Office Manual contain information on:
    - Rule 102
  - DDCT industry participation and information is in AAR Interchange Rule 115 (Office Manual).
  - FindUs.Rail contact information is required for DDCT per AAR Interchange Rule 114 (Office Manual).

# Railinc.com Product Training

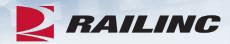

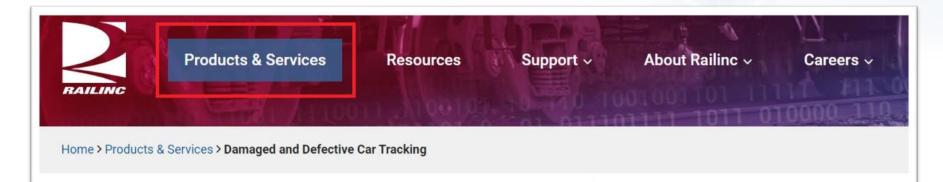

### Damaged and Defective Car Tracking

Users of Damaged and Defective Car Tracking (DDCT) can easily update, retrieve, and share information in a timely manner. DDCT interfaces with many of Railinc's products for a near-seamless experience that facilitates better equipment management, improved rail safety, and reduced administrative costs.

Damaged cars are handled in accordance with AAR Interchange Rule 107, and defective cars are handled in accordance with AAR Interchange Rules 1, 96, and 108. AAR Interchange Rule 95 is used for any damaged equipment that can be returned to service.

Demos and webinars below provide overviews of the most recent DDCT updates.

### **Useful Links**

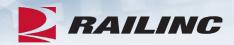

- DDCT User Guide
- DDCT User Guide (Spanish version)
- DDCT General FAQs
- DDCT Car Owner FAQs
- DDCT Car Hire/LCS FAQs
- AAR Rule 107 Examples

These documents can be found on <u>www.railinc.com</u>

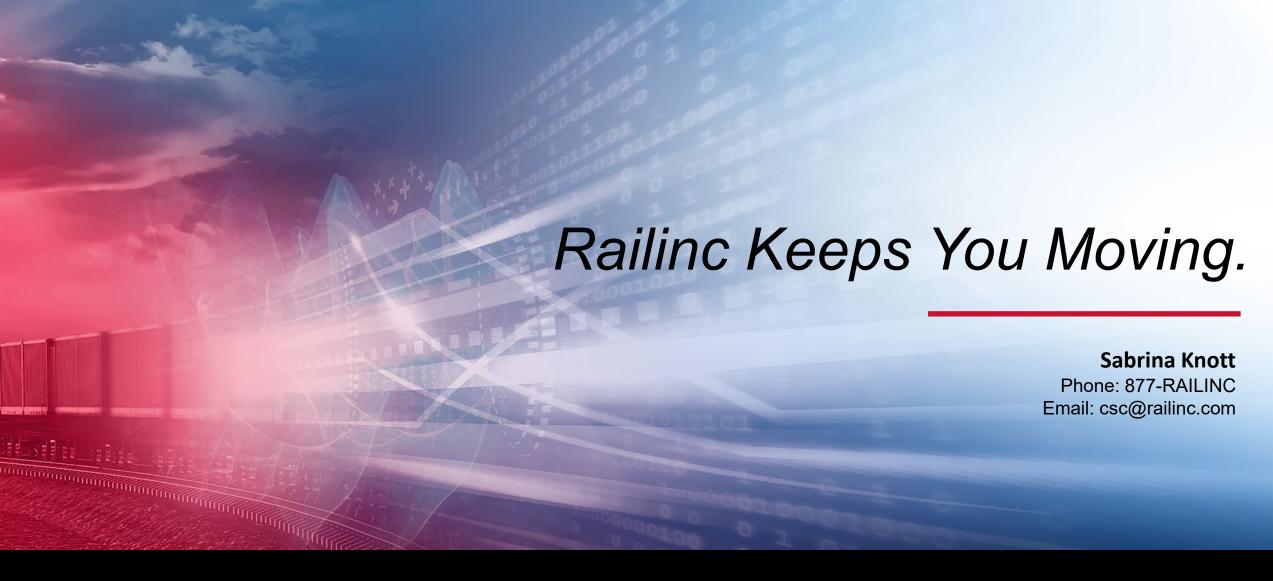

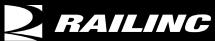

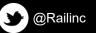

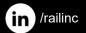

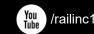

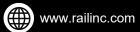